令和3年(2021年)2月吉日

会 員 各 位

 一般社団法人札幌市介護支援専門員連絡協議会 会長 由 井 康 博 〈公印省略〉

### 令和3年度介護保険法改定研修会のご案内

向春の候、会員の皆様におかれましてはますますご清祥のこととお喜び申しあげます。さて、このた び札幌市介護支援専門員連絡協議会では下記の内容で研修会を開催することになりました。 時節柄ご多用のこととは存じますが、是非ご参加くださいますようご案内申しあげます。

記

- 1 主 催 札幌市介護支援専門員連絡協議会
- 2 日 時 ① 令和3年3月 2日(火)18:00~19:30 Zoom研修(北区・南区・白石区)
	- ② 令和3年3月 3日(水)18:00~19:30 Zoom研修(中央区・東区・手稲区)
		- ③ 令和3年3月16日(火)18:00~19:30 Zoom研修(西区・豊平区・厚別区・清田区)

参加お申込みされたメールアドレスへ、招待メールと講義資料を配信します。最後にア ンケートもお願いします。

- 3 テーマ 『令和3年度介護保険法改定について ~その特徴と活用~ 』 講師:ふくしのよろずや神内商店合同会社 代表 神内 秀之介 氏
- 4 内 容 令和3年度介護保険法改定の内容や傾向を踏まえ、介護支援専門員の実務にどのように 影響を与えるか、また活用していくかを学びます。
- 5 参加費 無 料 (一会場定員100名になり次第、受付を終了させていただきます。)
- 6 申込み 札幌市介護支援専門員連絡協議会(https://sapporo-cmrenkyo.jp/)

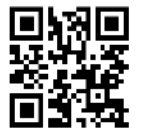

#### 今回の研修申込みは、「会員の所属する事業所」単位とさせていただきます。 お申込みは1事業所1名でお願いします。

7 その他 ① 別紙「研修予約システム参加者手順」に従い手続きを進めてください。 ② Zoomの配信による研修となりますので、Zoomを視聴可能な環境を準備できる方が受講 可能となります。詳細は、「WEB研修参加時のお願い(留意事項)」をご参照ください。 ③ ホームページからお申込みいただいた直後に届くメール(研修予約システムからの自 動返信メール)は、研修会当日に使用しますので、削除しないようご注意ください。

### 今回の研修は受講証明書発行対象ではありません。 多くの会員にご視聴いただくため事業所単位でお申込をお願いします。

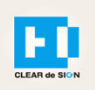

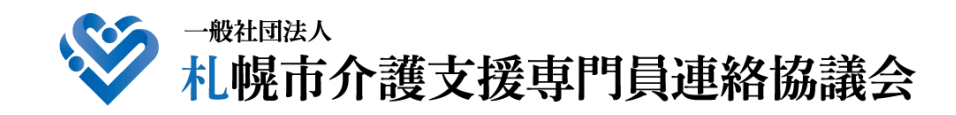

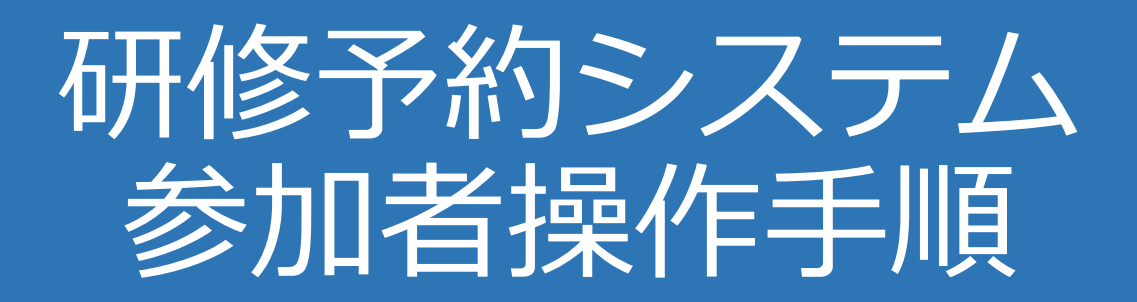

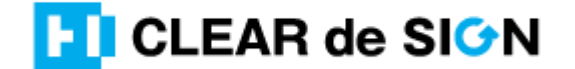

Ver2.0 2021・02・09

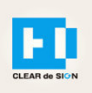

### 目次

1. 研修に申し込む

2. マイページをみる

※下記3~8は、受講証明書を発行する場合のみ可能

- 3. マイページ 研修に参加する
- 4. マイページ 研修を終了する
- 5. マイページ 受講証明書を発行する
- 6. マイページ Webアンケートに答える
- 7. マイページ システム操作手順書をみる
- 8. マイページ Zoom操作手順書をみる
- 9. 研修の申込をキャンセルする

### **札幌市介護支援専門員連絡協議会ホームページ トップ**

### 研修申込を開始します。

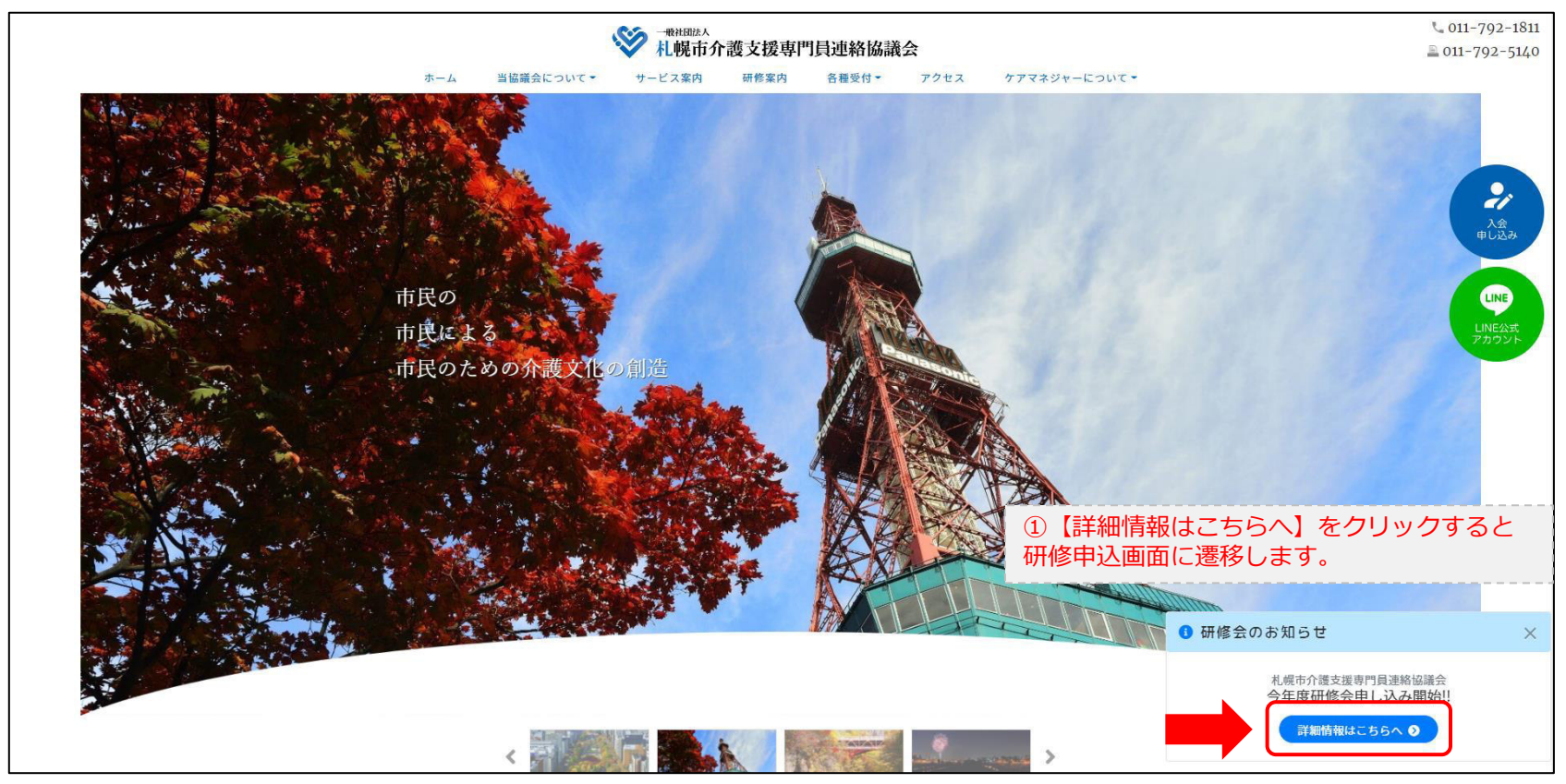

### **研修申込システム > 一覧**

#### 受講する研修を選択します。

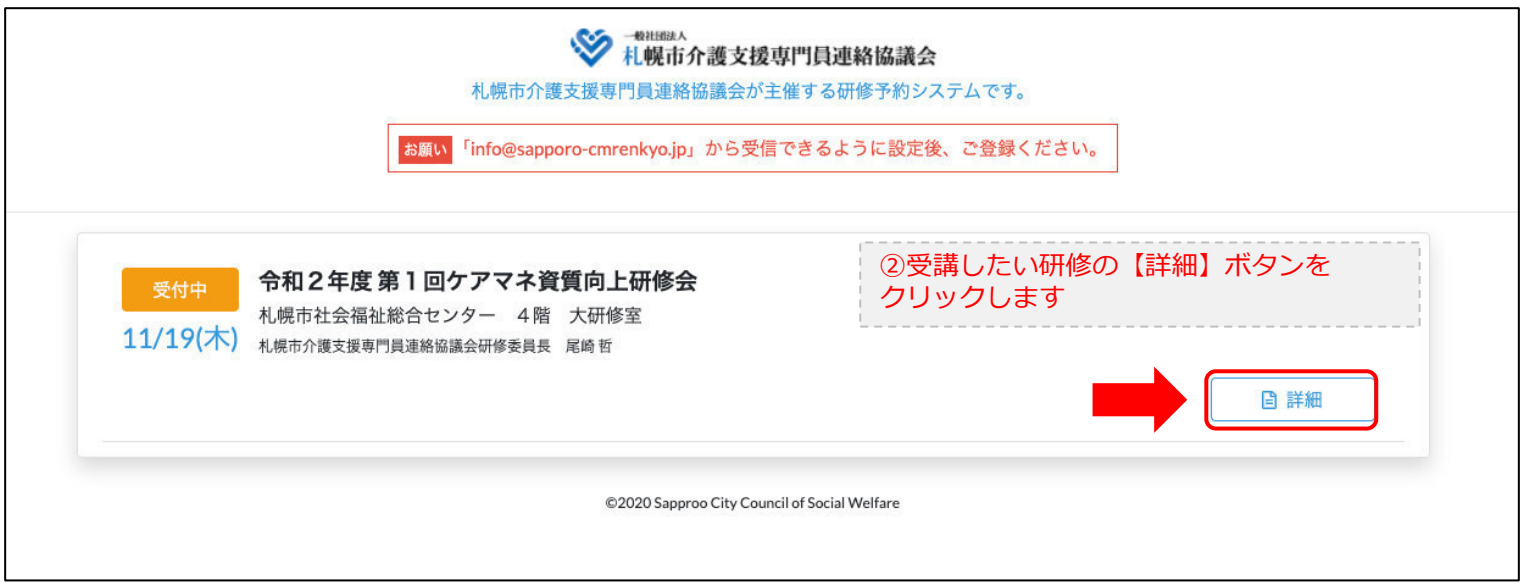

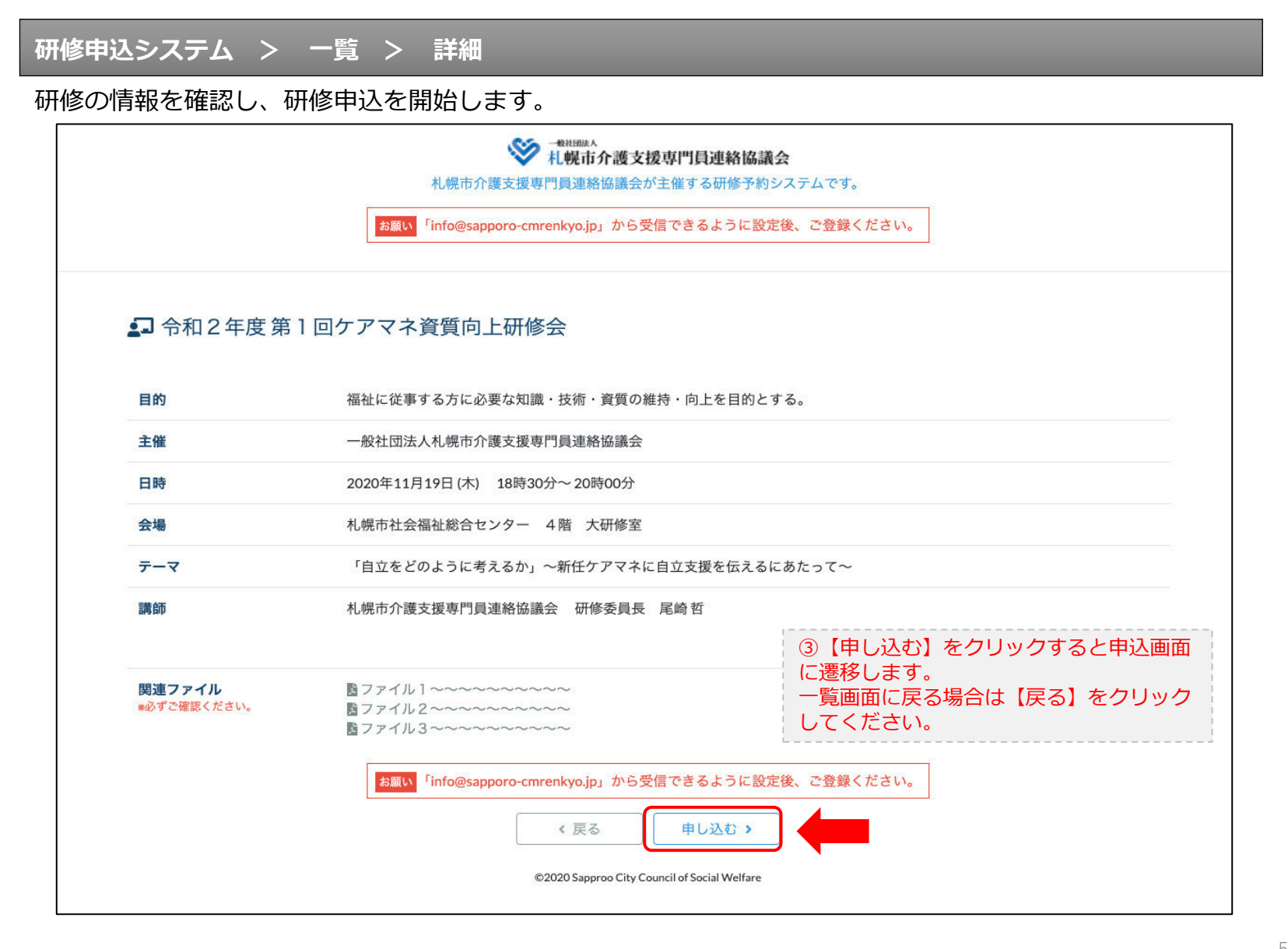

### **研修申込システム > 一覧 > 詳細 > 申込 入力**

受講者の情報を入力して、研修に申し込みます。

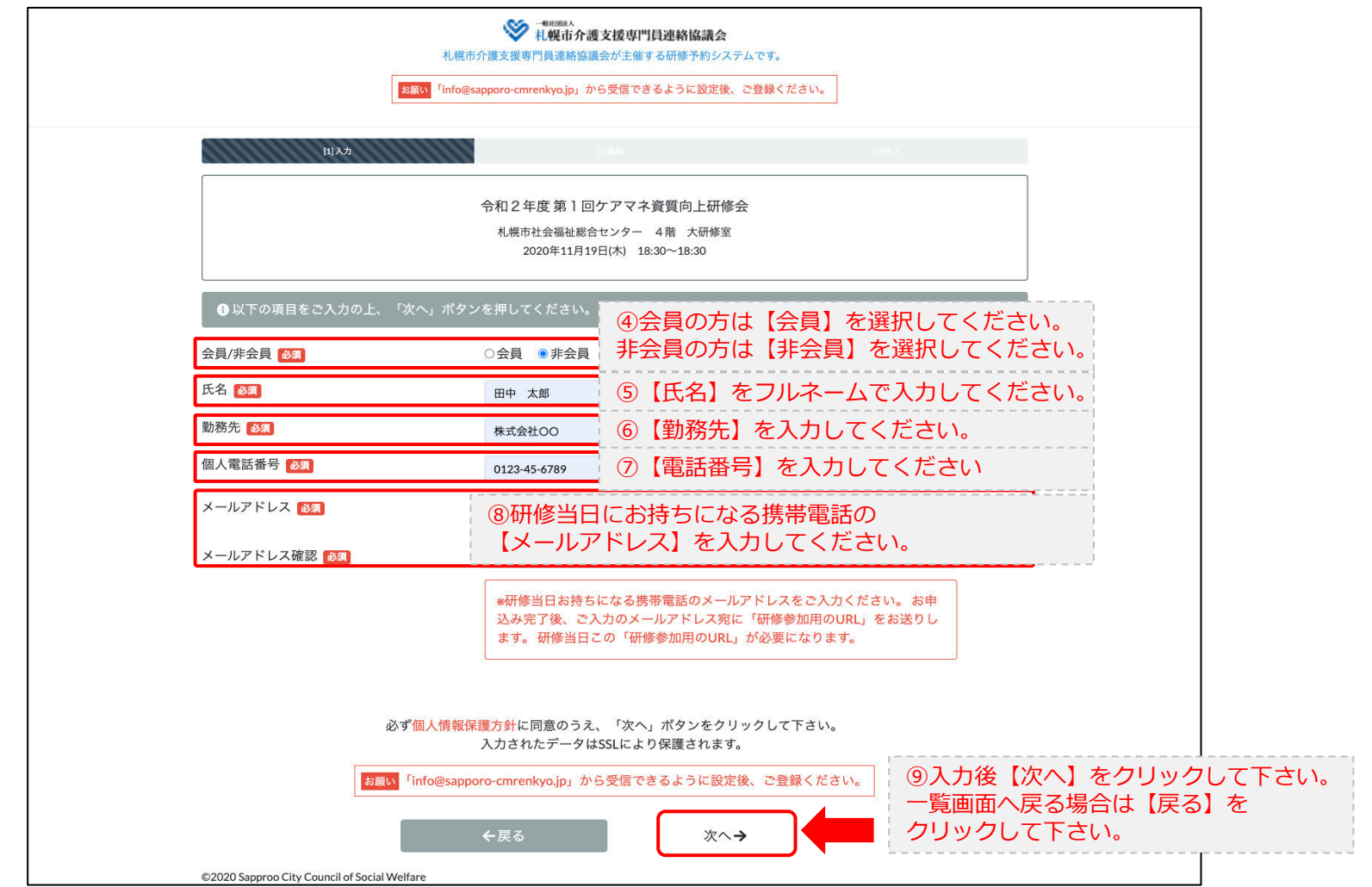

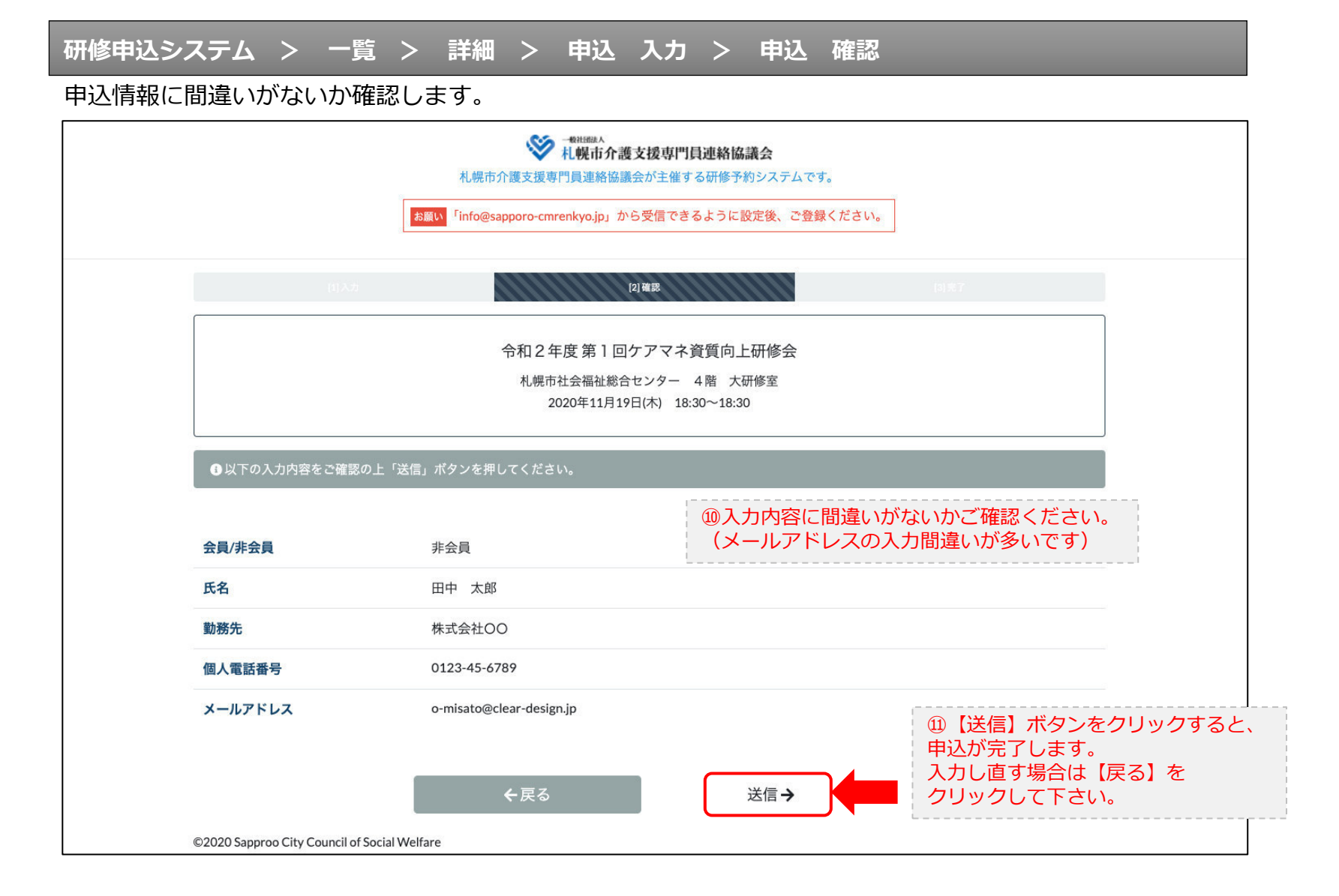

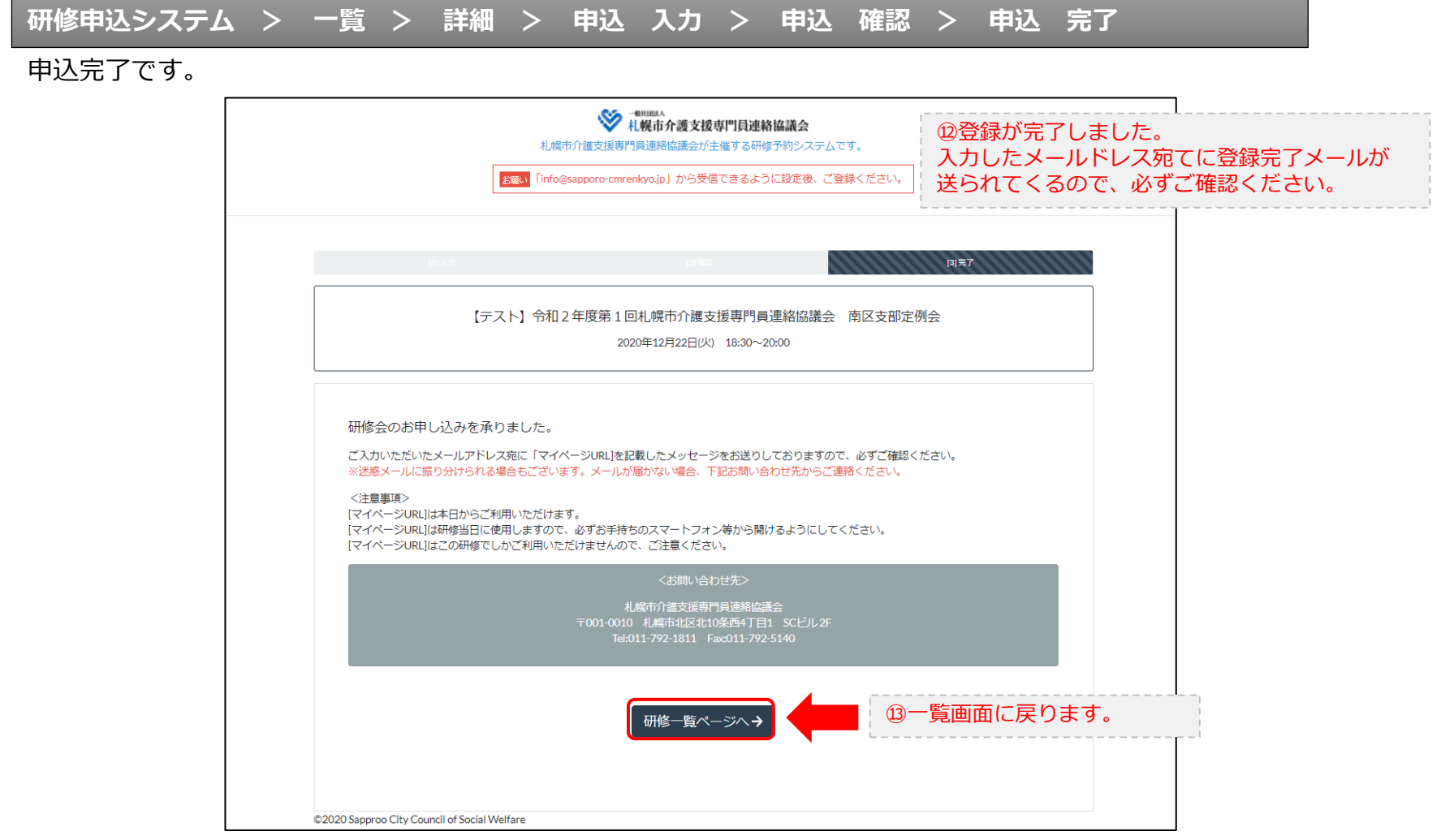

### **研修申込完了メール**

### 入力したメールアドレス宛てに重要なメールが届きます。

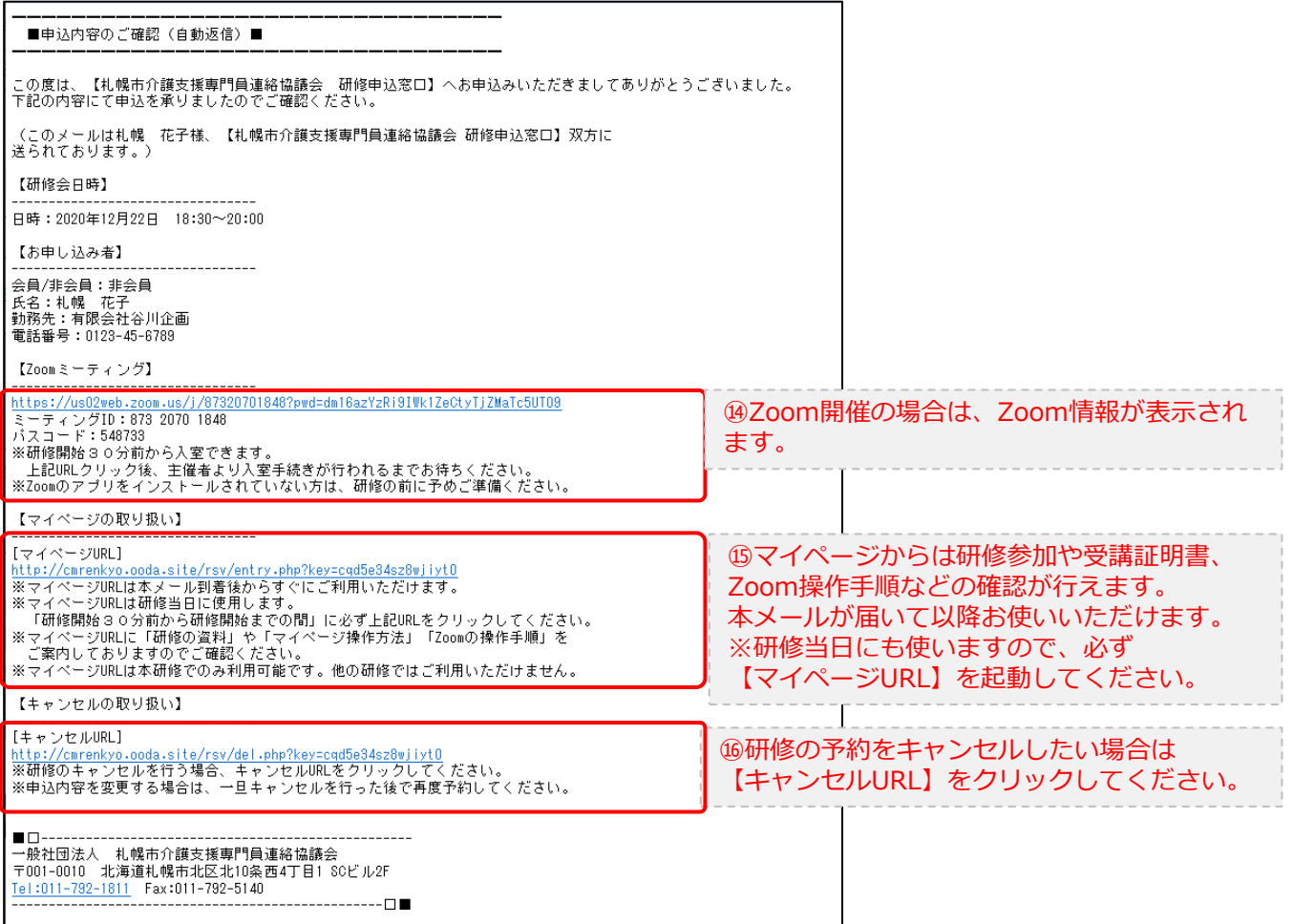

2.マイページをみる

### **マイページ**

### 受講証明書の発行が有る画面

#### 受講証明書の発行が無い画面

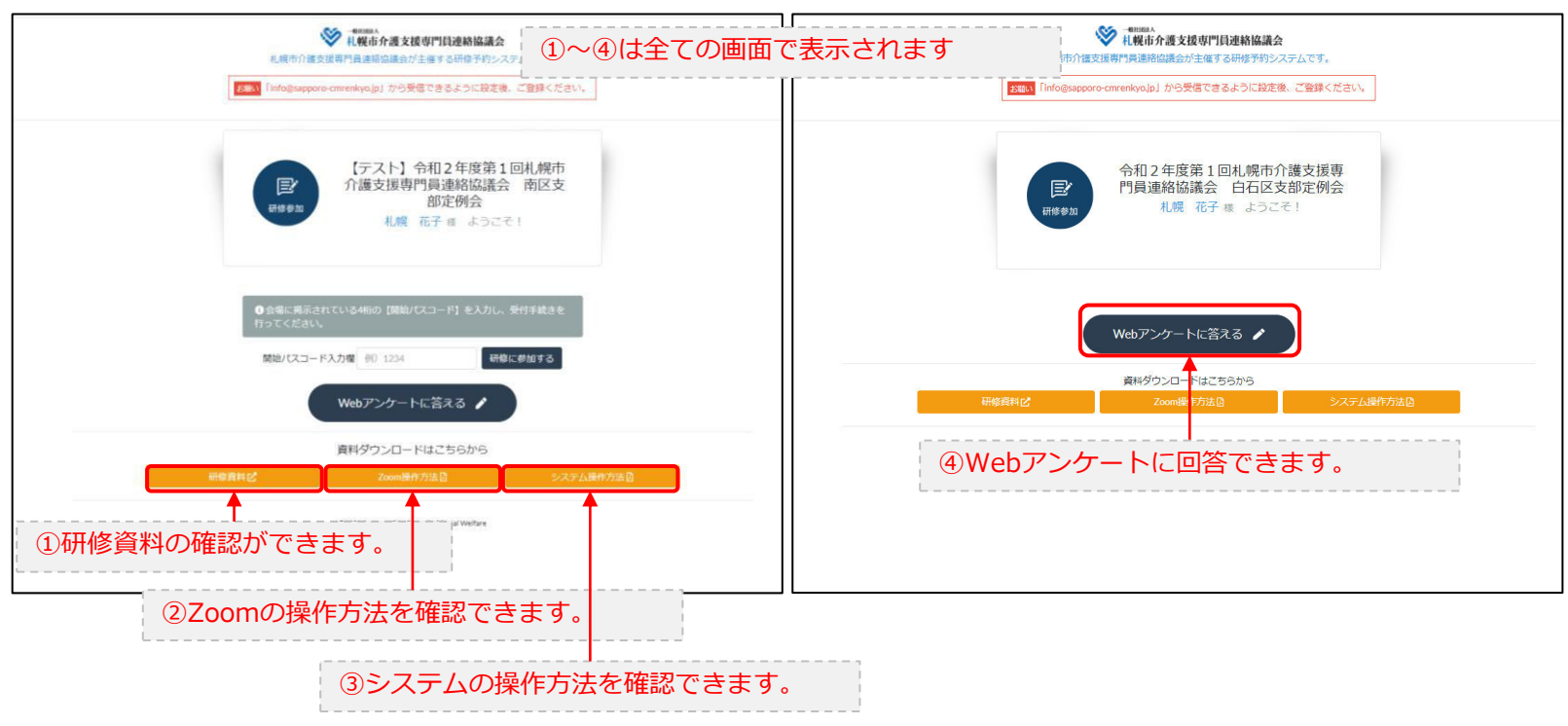

# 3.マイページ 研修に参加する

### **マイページ > 研修を開始する**

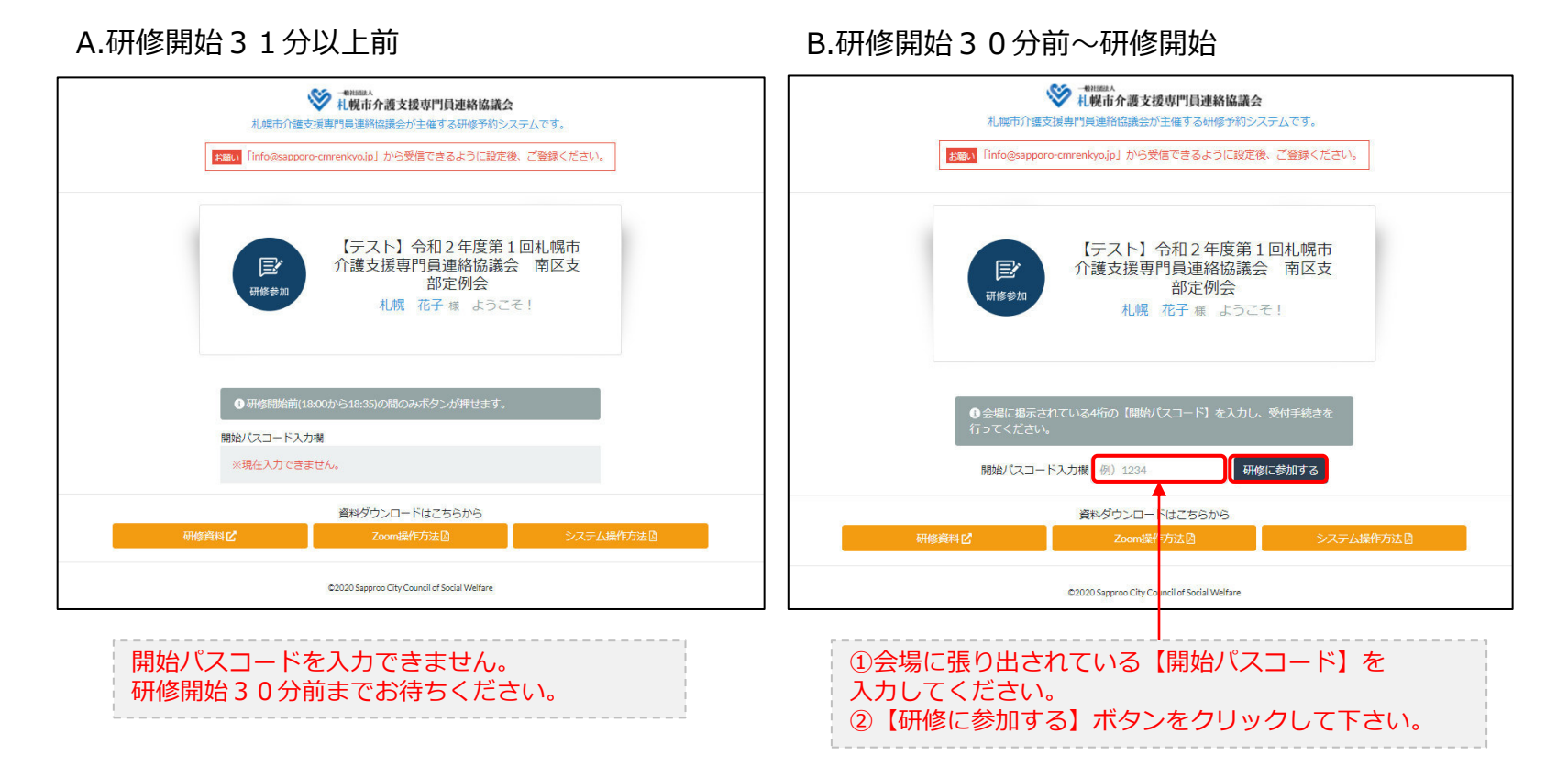

# 3.マイページ 研修に参加する

### **マイページ > 研修を開始する**

#### B.研修開始30分前~研修開始

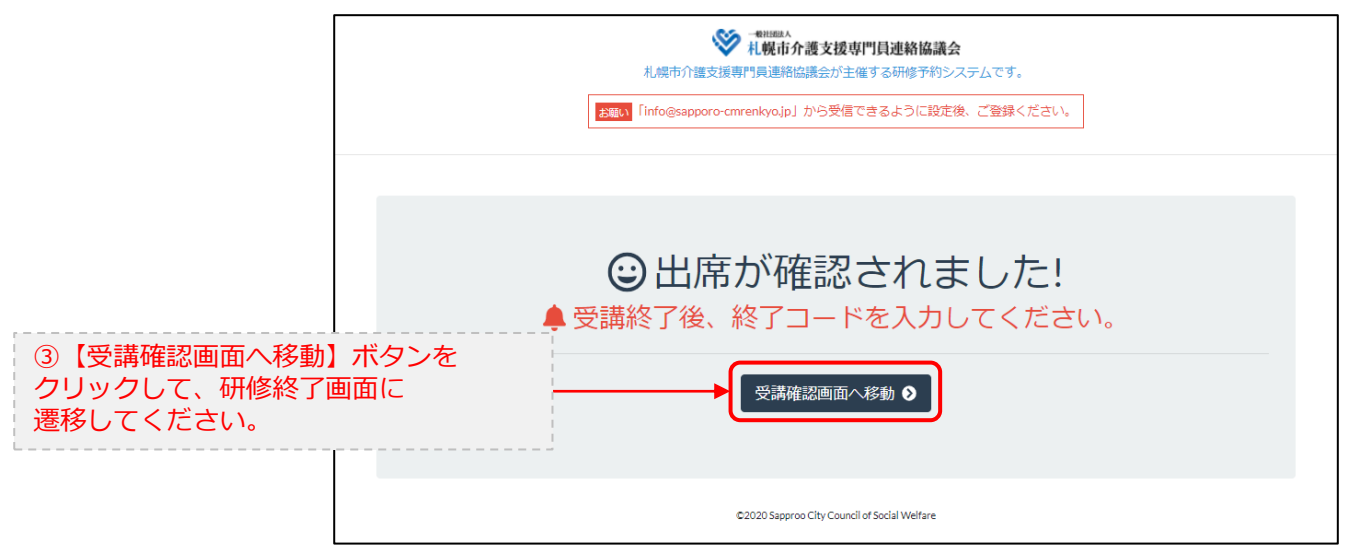

# 4.マイページ 研修を終了する

**マイページ > 研修を開始する > 研修を終了する**

C.研修終了前 D.研修終了~研修終了30分後

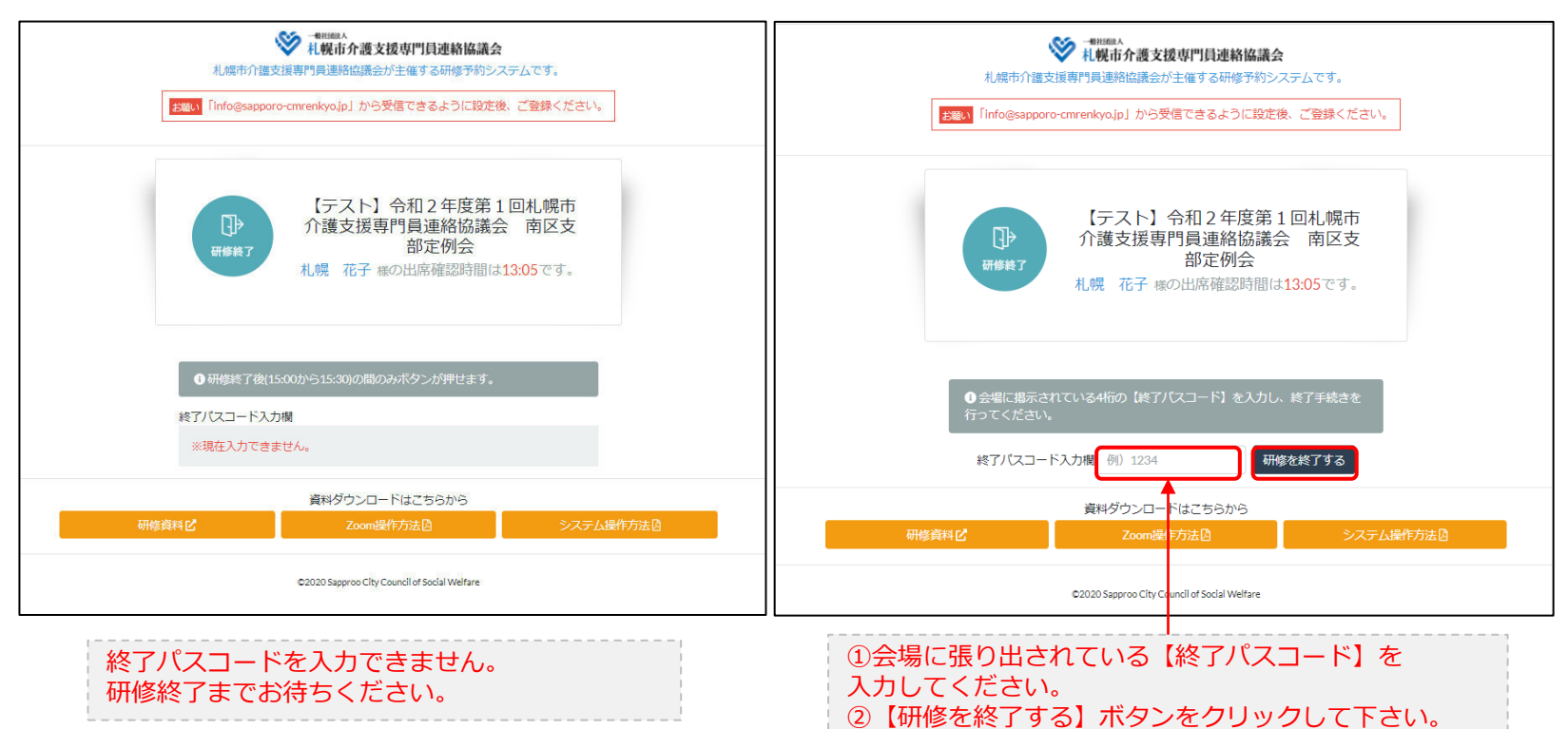

## 4.マイページ 研修を終了する

**マイページ > 研修を開始する > 研修を終了する**

#### D.研修終了~研修終了30分後

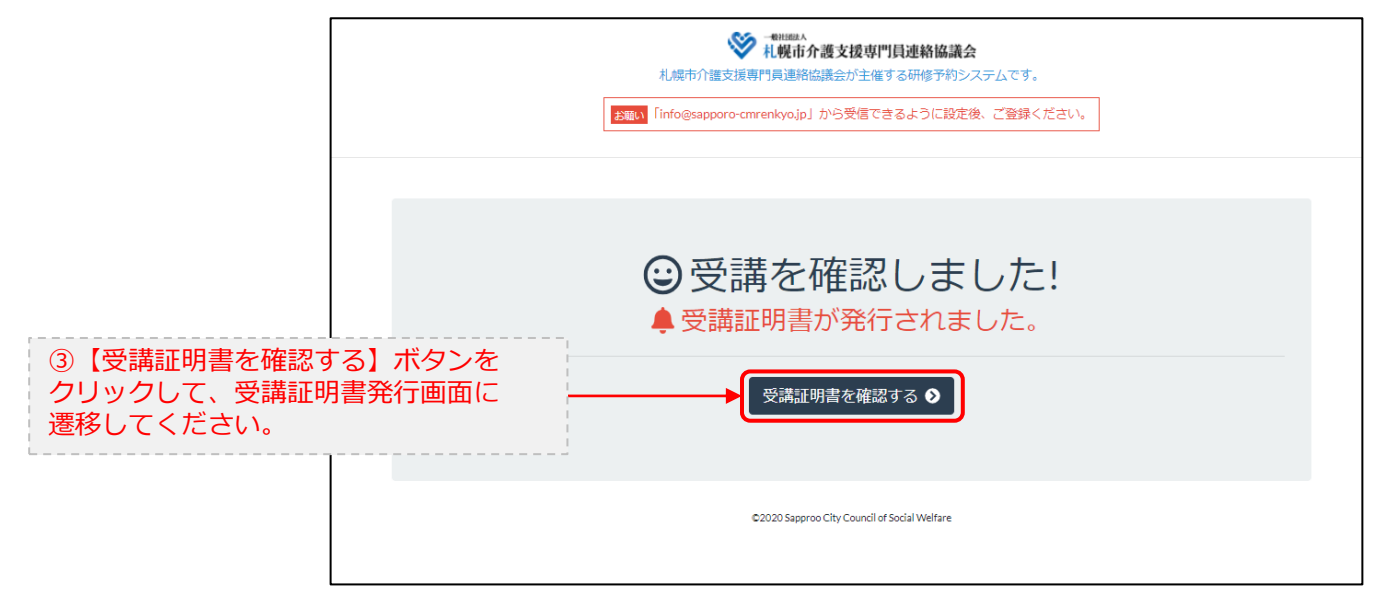

# 5.マイページ 受講証明書を発行する

### **マイページ > 研修を開始する> 研修を終了する > 受講証明書をダウンロード**

#### E.研修開始および研修終了後

されます。

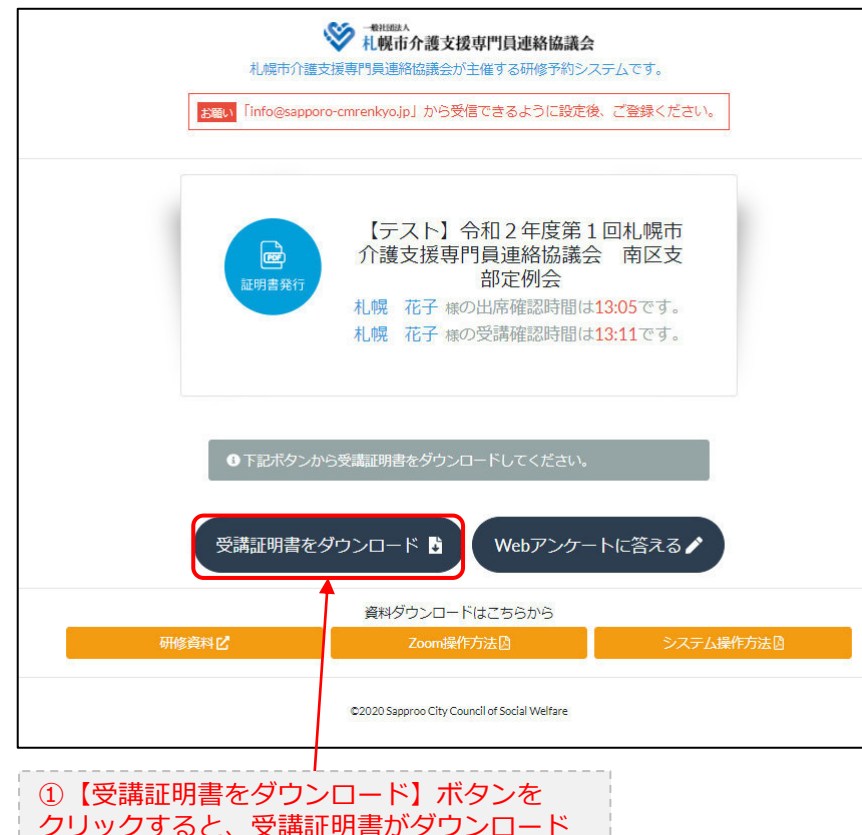

受講証明書

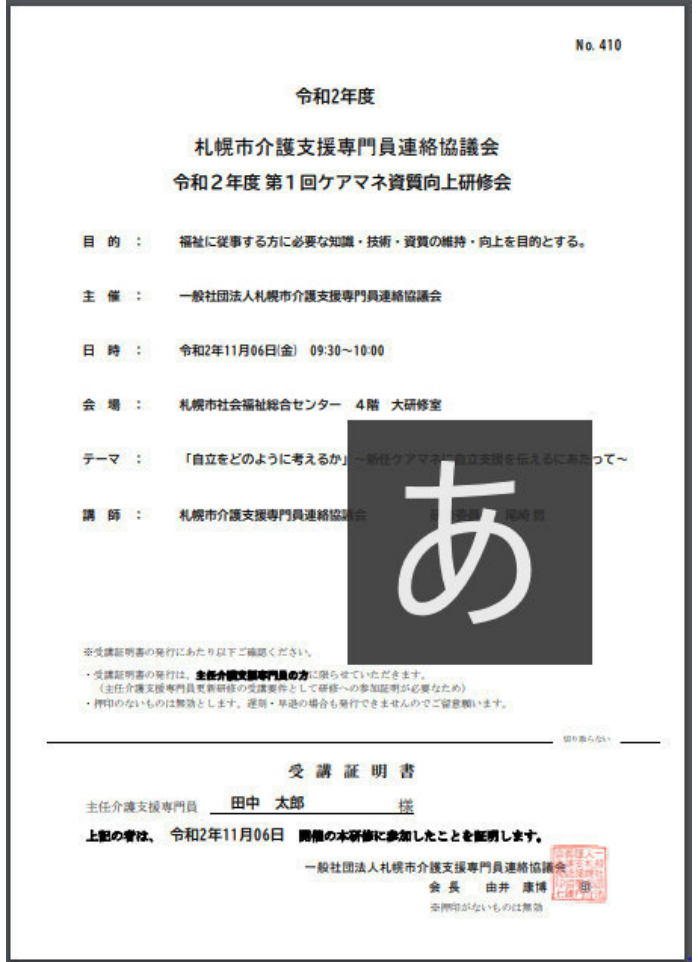

6.マイページ Webアンケートに答える

**マイページ > 研修を開始する > 研修を終了する >Webアンケート**

#### E.研修開始および研修終了後

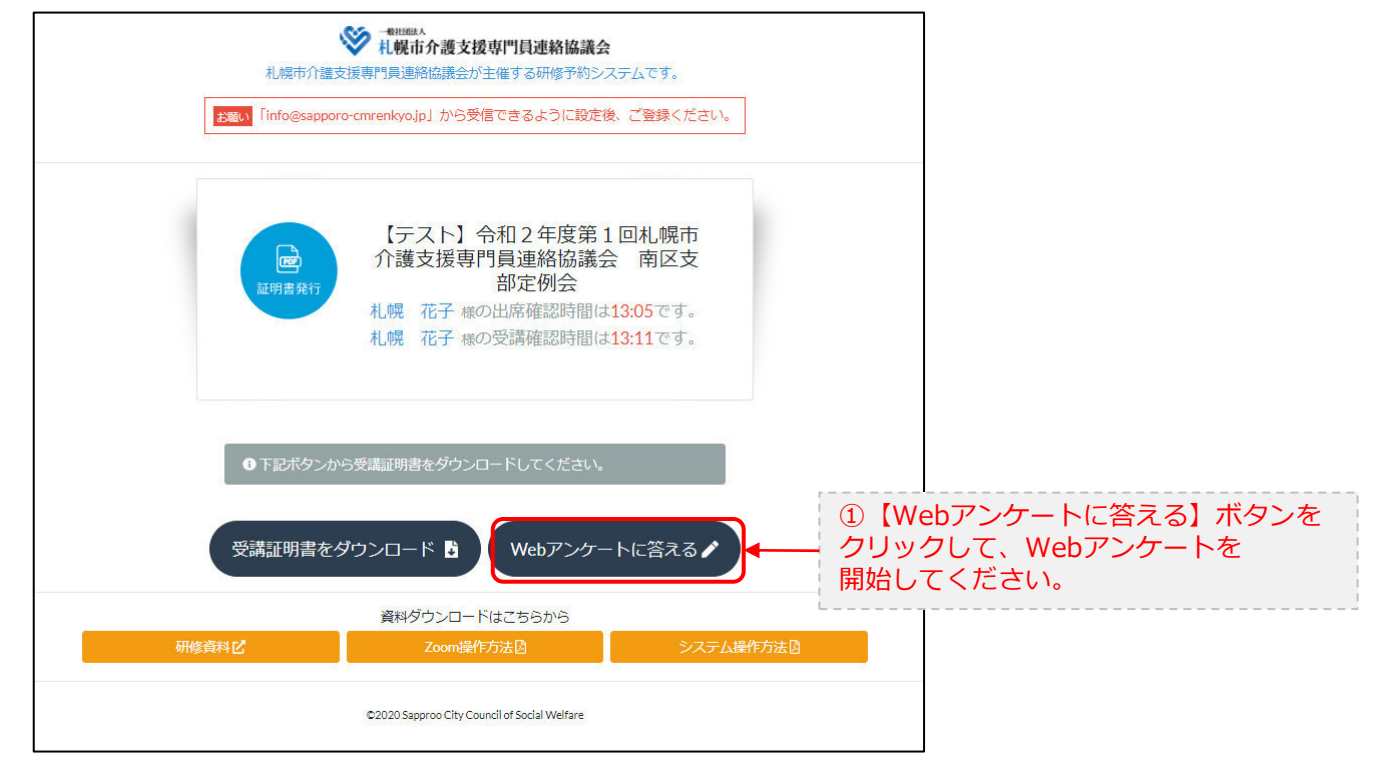

6.マイページ Webアンケートに答える

**マイページ > 研修を開始する > 研修を終了する >Webアンケート**

E.研修開始および研修終了後

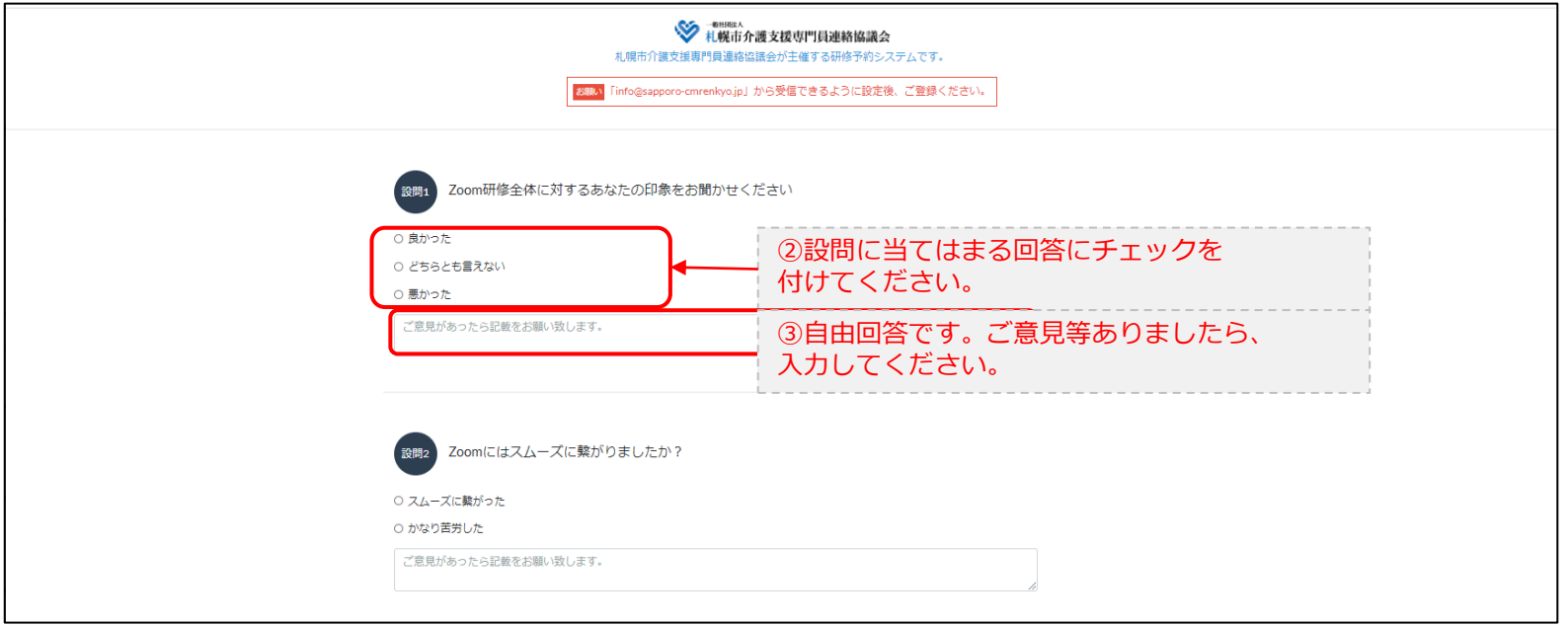

・・・

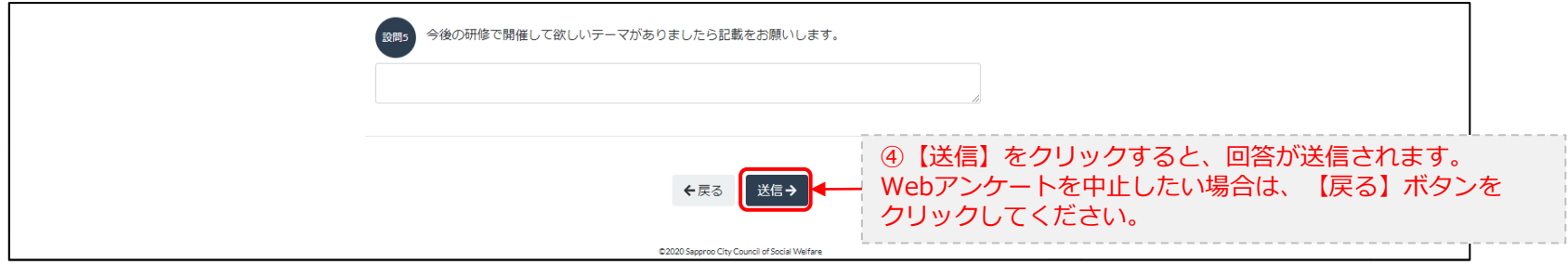